## MELCloud-palvelun ohjeet

Keskiviikkona 18.9.2013

## **Langaton ohjaus Mitsubishi Electricin MELCloud-palvelun kautta**

Lämpöpumpun ohjaamiseksi langattomasti Mitsubishi Electric:in MELCloud-palvelun kautta tarvitaan:

- 1. Wi-Fi-sovitin MAC-557IF-E, joka liitetään lämpöpumpun sisempään CN105-liitäntään.
- 2. Toissijainen reititin, joka liitetään Ethernet-kaapelilla olemassa olevaan modeemiin/reitittimeen\*.
- 3. Verkosta ladattavissa oleva MELCloud-sovellus.
- 4. Wi-Fi-käyttöliittymä yhdistetään liittymäpisteeseen sekä reitittimeen (palvelinyhteyttä varten) alla olevan ohjeen mukaisesti:
	- a. Paina Wi-Fi-sovittimen WPS-nappia noin kahden sekunnin ajan WPS-Push-toiminnon aktivoimiseksi. Kun Wi-Fi-sovittimen WPS-Push-toiminto on valmis muodostamaan yhteyden reitittimeen, LED 1 alkaa vilkkua puolen sekunnin välein.
- WPS-Push LED 1, 2, 3
- b. Aktivoi reitittimen WPS-Push-toiminto.
- c. Kun WPS-Push-toiminto on aktivoitu, LED 1 palaa viiden sekunnin ajan. Jos aktivointi epäonnistuu, LED 2 palaa viiden sekunnin ajan. Yritä uudelleen toistaen toimenpiteet vaiheesta a alkaen.
- d. Syötä tämän jälkeen Wi-Fi-käyttöliittymän tarrassa oleva MACsoite ja ID-numero rekisteröintiä varten.

\*Huomaa: Ylimääräistä reititintä tarvitaan, kun olemassa olevassa reitittimessä ei ole WPS-painiketta sekä silloin, kun laajakaistaliittymä ei tue WPS-yhteyttä.

Joidenkin palveluntarjoajien modeemit/reitittimet tukevat WPS-yhteyttä, jolloin ylimääräistä reititintä ei tarvita. Tällöin voidaan käyttää olemassa olevaa reititintä (jos siinä on WPS-painike).

**Testaa aina ensin, toimiiko oma modeemisi sekä yhteys- että laajakaistapalvelimena ennen uuden reitittimen hankkimista.**

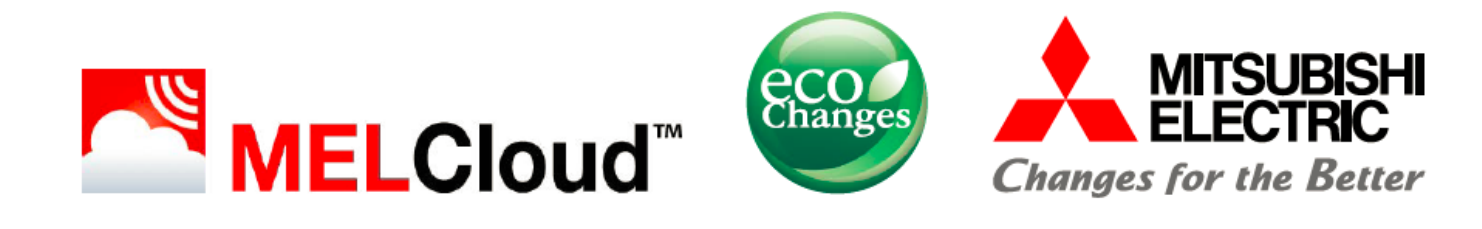

## **SCANOFFICE OY** Osoite Tiilenlyöjänkuja 9 A 01720 Vantaa

Puhelin (09) 290 2240 Telefax (09) 290 22490 www.scanoffice.fi info@scanoffice.fi etunimi.sukunimi@scanoffice.fi Y-tunnus 0583646-4 AIV rek Kotipaikka Vantaa